version-8-08email

## **Configuration du serveur de mail**

Pour que votre serveur AbulÉdu puisse **envoyer** des mails sur internet il faut configurer deux choses:

- 1. les serveurs DNS de votre fournisseur d'accès internet
- 2. l'adresse email de l'école

Pour cela vous devrez aller dans deux modules différents de webadmin: le 1er est "configuration réseau", le 2° dans "courriel".

From: <https://docs.abuledu.org/> - **La documentation d'AbulÉdu**

Permanent link: **[https://docs.abuledu.org/abuledu/administrateur/configuration\\_du\\_serveur\\_de\\_mail](https://docs.abuledu.org/abuledu/administrateur/configuration_du_serveur_de_mail)**

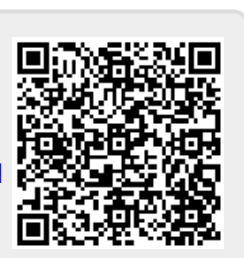

Last update: **2016/01/21 12:24**